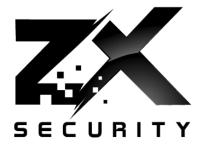

# Using GPS Spoofing to Control Time

Dave/Karit (@nzkarit) – ZX Security
Defcon 2017

#### whoami

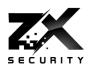

- Dave, Karit, @nzkarit
- Security Consultant at ZX Security in Wellington, NZ
- Enjoy radio stuff
- Pick Locks and other physical stuff at Locksport

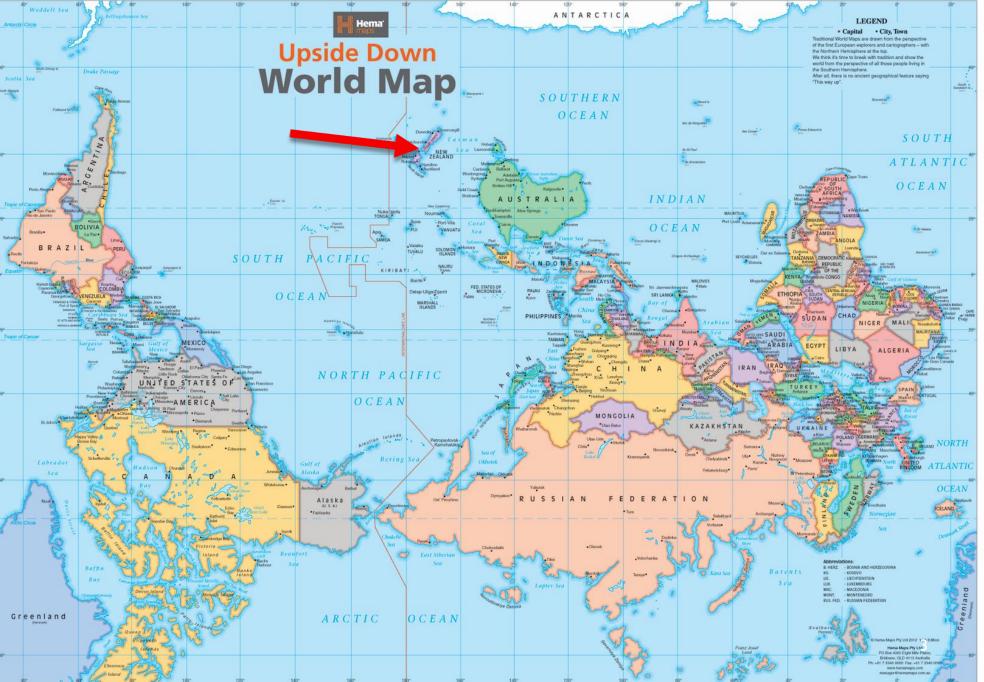

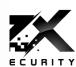

# Today

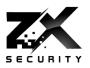

- GPS (Global Positioning System)
- ▶ GPS Spoofing on the cheap
- Let's change the time!
  - So what?
- Attacking NTP Servers
- How we can detect spoofing

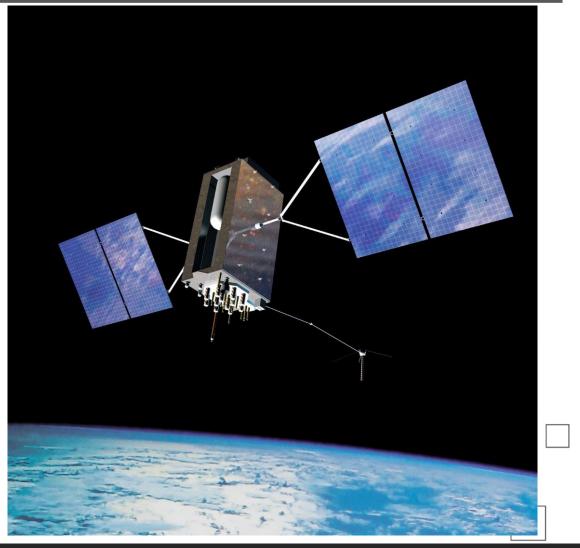

#### **GPS**

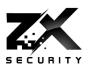

- Tells us where we are
- Tells us the time

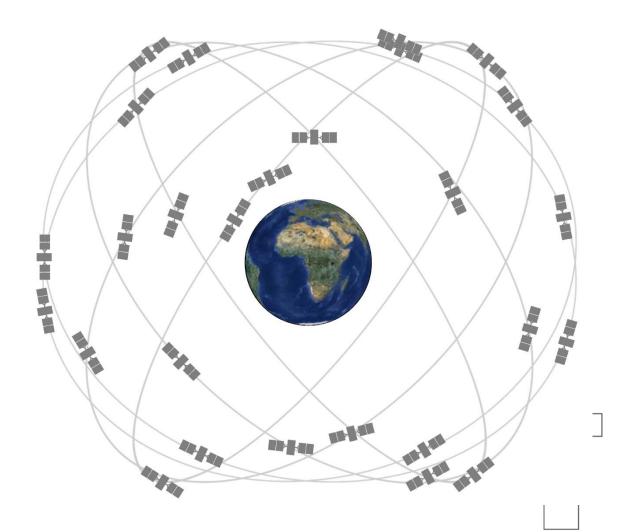

# We Trust GPS Right? Right?????

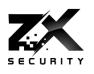

- Anyone in the room not currently trust GPS locations?
- Anyone in the room not currently trust GPS time?
- Anyone feel that this will change by the end of the talk?

# You have to trust it right?

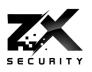

- GPS too important to life?
- GPS must be great and robust? Right?
- Important services rely on it:
  - Uber
  - Tinder

# And some other things as well

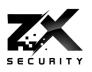

- NTP Time Source
- ▶ Plane Location
- Ship Location
- ▶ Tracking Armoured Vans
- Taxi law in NZ no longer knowledge requirement

## So why don't I trust it?

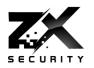

# Truck driver has GPS jammer, accidentally jams Newark airport

An engineering firm worker in New Jersey has a GPS jammer so his bosses don't know where he is all the time. However, his route takes him close to Newark airport, and his jammer affects its satellite systems.

#### Black Cabs in London

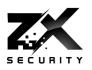

# Have GPS jammers to mess with Uber

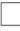

## Jammers Boring.....

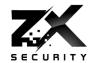

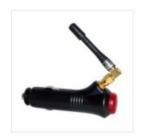

SKU: GM01/G LIGTHER TYPE GPS CAR JAMMER TO PROTECT YOUR CAR

\$48.50

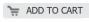

Add to Wishlist Add to Compare

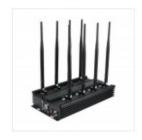

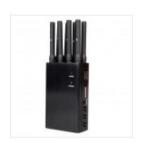

SKU: GM08P/EU 8 BANDS GSM CDMA 3G 4G GPS L1 WIFI LOJACK CELL PHONE JAMMER, BLOCKING GPS TRACKER, WIFI, LOJACK AND 4G MOBILE PHONE ALL IN ONE (FOR EUROPE)

#### \$300.00

ADD TO CART

Add to Wishlist Add to Compare

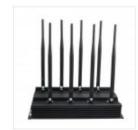

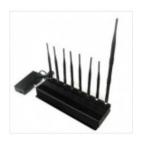

SKU: GM08B/V 8 ANTENNA ALL IN ONE FOR CELLULAR, GPS, WIFI, LOJACK, WALKYASE BAG. PREVENT TALKY, VHF, UHF JAMMER BLOCKER

#### \$390.00

ADD TO CART

Add to Wishlist Add to Compare

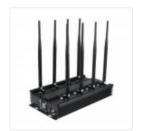

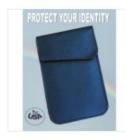

SKU: BAG01 CELLPHONE GPS SIGNAL TRACKING BLOCKER POUC TRACKING & HACKING \$18.00

#### ADD TO CART

Add to Wishlist Add to Compare

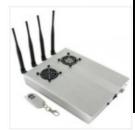

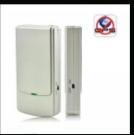

GPS Buster - Mini Wireless GPS L1 and **L2 Signal Jammer** 

US\$52.88

Add: 0

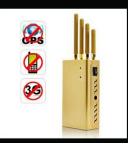

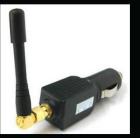

**GPS Jammer For Use** Black High Power Coverage

US\$37.30

Add: 0

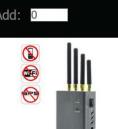

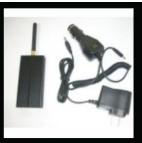

In Car - 3 To 6 Meters Portable Anti - Spy **GPS Jammer** 

US\$40.25

Add: 0

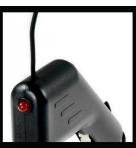

3 to 6 Meters Coverage Black Car **GPS Jammer** 

US\$22.91

Add: 0

#### **Nation State**

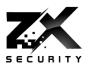

# Exclusive: Iran hijacked US drone, says Iranian engineer (Video)

In an exclusive interview, an engineer working to unlock the secrets of the captured RQ-170 Sentinel says they exploited a known vulnerability and tricked the US drone into landing in Iran.

By Scott Peterson, Staff writer Payam Faramarzi\*, Correspondent DECEMBER 15, 2011

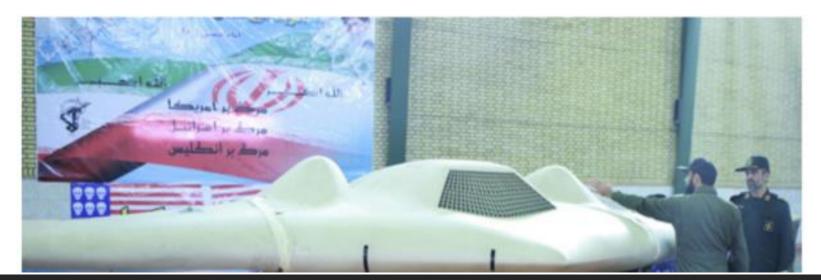

# A University

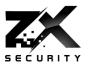

# Professor fools \$80M superyacht's GPS receiver on the high seas

Todd Humphreys says defenses are scant: "nobody knows how to use a sextant."

by Cyrus Farivar - Jul 30, 2013 12:30pm NZST Share Tweet Email 97

A team from the University of Texas spoofed the GPS receiver on a live superyacht in the Ionian Sea.

#### The Chinese are in the NTPs

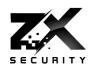

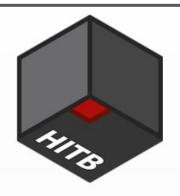

### Time is on my side

Forging Wireless Timing Signals to Attack the NTP Server

Yuwei Zheng @HITB Haoqi Shan @HITB From: Qihoo360 Unicorn Team

Time is on my side

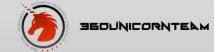

# Now we are talking

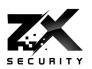

15

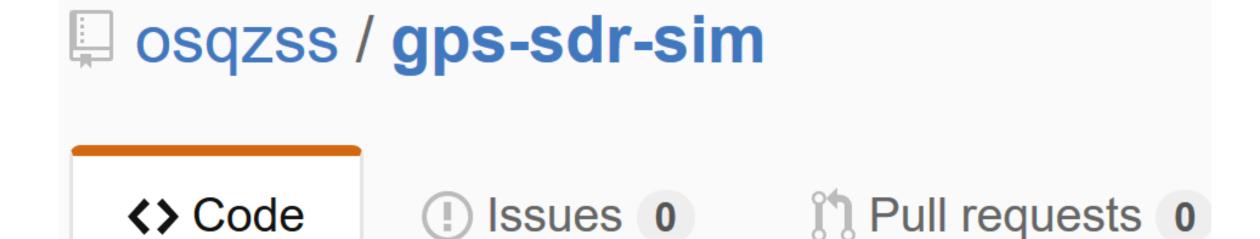

# Software-Defined GPS Signal Simulator

#### What we need

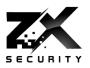

- ▶ A box
- ▶ An SDR with TX
  - ▶ I used a BladeRF
  - ▶ HackRF
  - **USRP**
- So less US\$500 in hardware
- Also some aluminium foil to make a Faraday Cage
- So it is now party trick simple and cheap
  - ▶ This is the big game changer from the past

# Setup

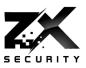

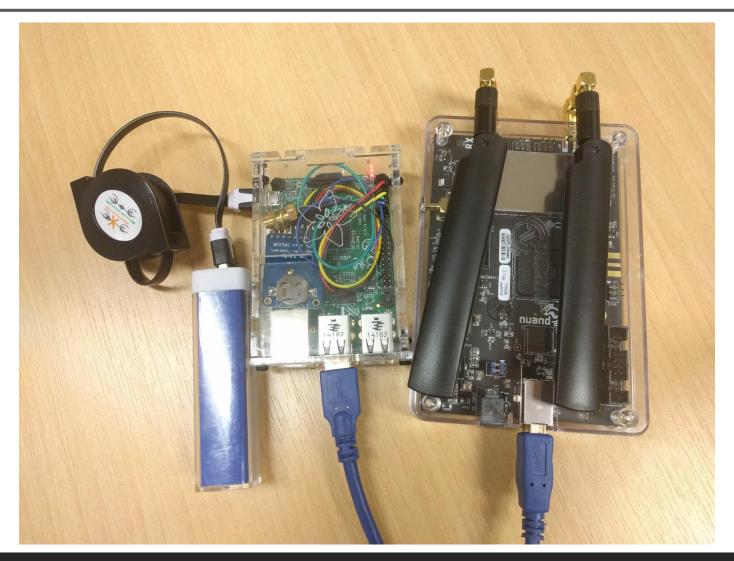

# @amm0nra patented Faraday Cage

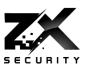

- Make sure you measure signal outside to ensure none is leaking
- Be careful

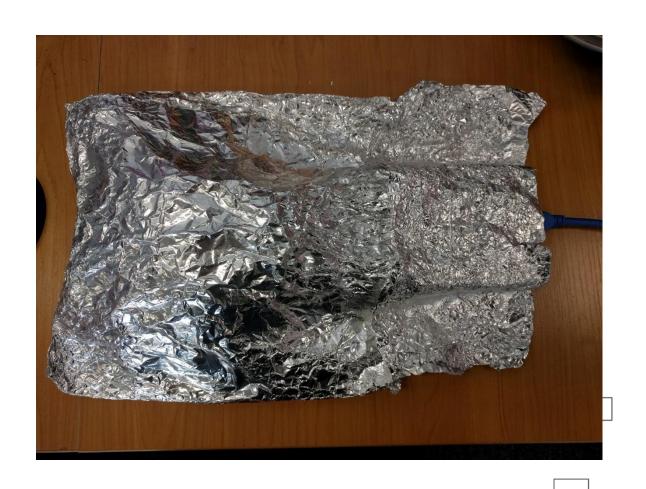

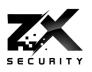

- INAL (I'm not a lawyer)
- GPS isn't Open Spectrum
- So Faraday Cage
  - Keep all the juicy GPS goodness to yourself

#### Remember

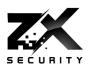

- Your SDR kit is going to be closer to the device
  - So much stronger signal
  - Got to have line of sight though
- ▶ GPS Orbits ~20,000 km
  - So signals weak
  - Signal is weaker than the noise floor

#### Noise Floor

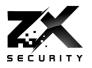

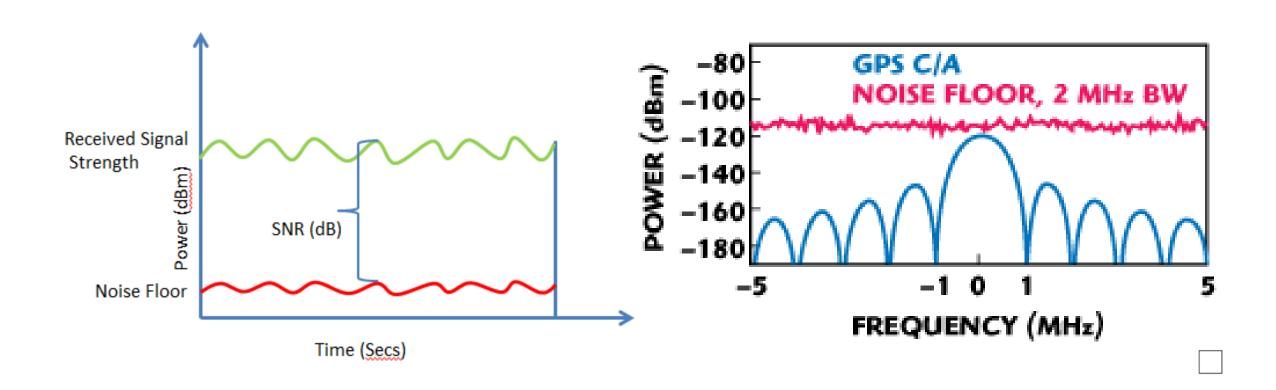

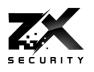

Got some simulator software and a bladeRF what could people get up to?

# A trip to Bletchley Park?

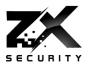

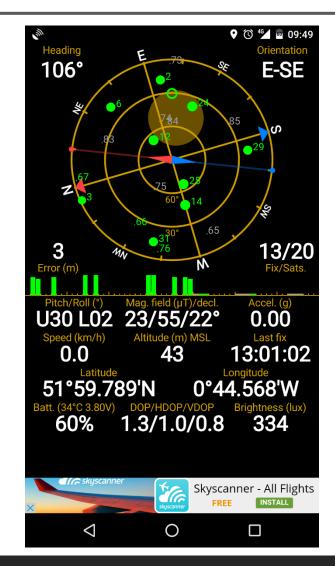

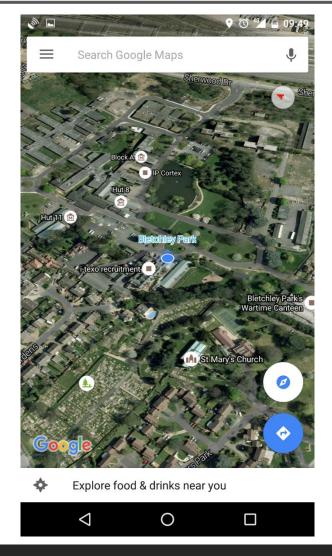

#### How does the tool work?

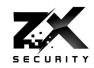

- Two methods, first one two steps
- ▶ I. Generate the data for broadcast
  - ▶ About IGB per minute
  - Static location or a series of locations to make a path
  - ▶ Has an Almanac file which has satellite locations
  - Uses Almanac to select what satellites are required for that location at that time
- ▶ 2. Broadcast the data

@nzkarit 24

#### How does the tool work?

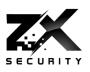

- Generate in real time
- Need a fast enough computer
- I. Generate and broadcast

#### Limitations of tool

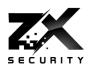

- By default only 5 mins of transmit data
  - ▶ Need to change a value in code for longer
  - ▶ Approx. IGB a minute hence the limit
- Pi3 about three times slower than real time, so must be precomputed
  - ▶ Pi3 there is a file size limit
    - > <4GB from my experience, so 4-5 minutes of broadcast per file
    - ▶ Can just chain a series of pre computed files together

#### Generate a Path

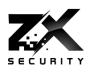

- To do the path give the generator a series of locations at 10Hz
- Can't just give a series of lat/long in a csv 😊
  - ▶ ECEF Vectors or
  - NMEA Data rows
  - ▶ There are convertors online ⓒ

#### A Path

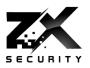

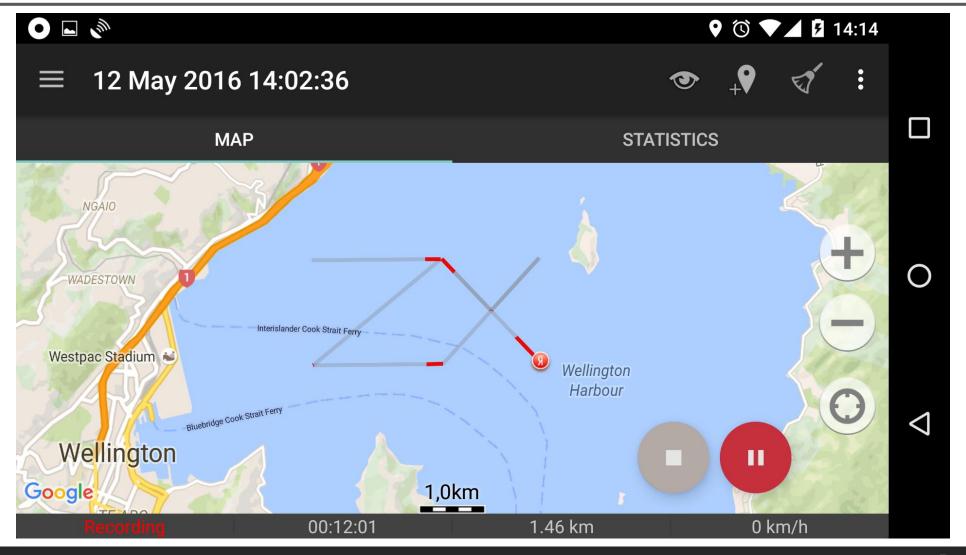

www.zxsecurity.co.nz

@nzkarit

28\_

#### So what can we do?

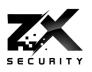

# with GPS location spoofing

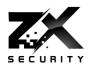

- Keep an armoured van on track as you take it to your secret underground lair
  - Have a track following its normal route while drive it somewhere else

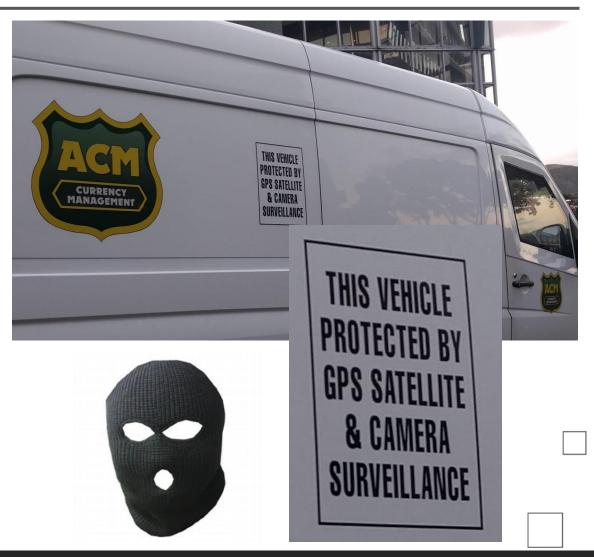

# Uber trip with no distance?

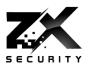

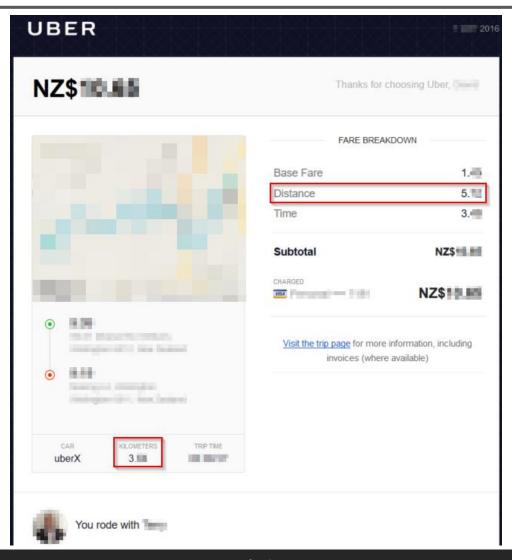

# Queenstown Airport Approach

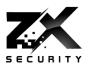

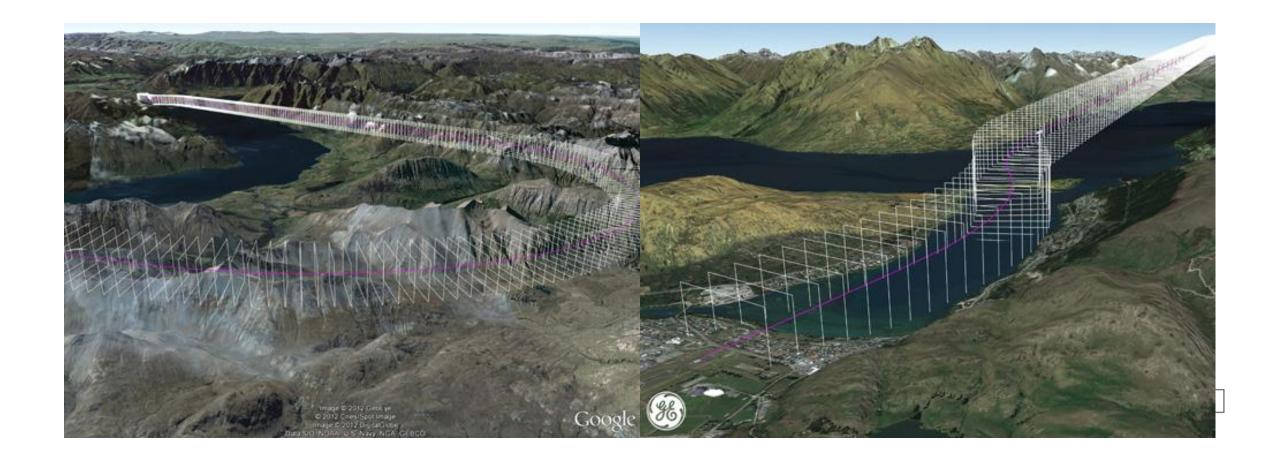

#### Planes

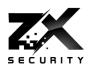

- For places like Queenstown planes have Required Navigation Performance Authorisation Required (RNP AR)
  - When not visual conditions
- As approach is through valleys
  - Can't use ground based instrument landing systems
- If go off course going to hit the ground

@nzkarit 33 •

## Can we use this to change time?

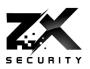

- NTPd will take GPS over serial out of the box
- The NTP boxes also use NTPd behind the UI
  - NTPd uses it own license, so easy to spot in manuals etc

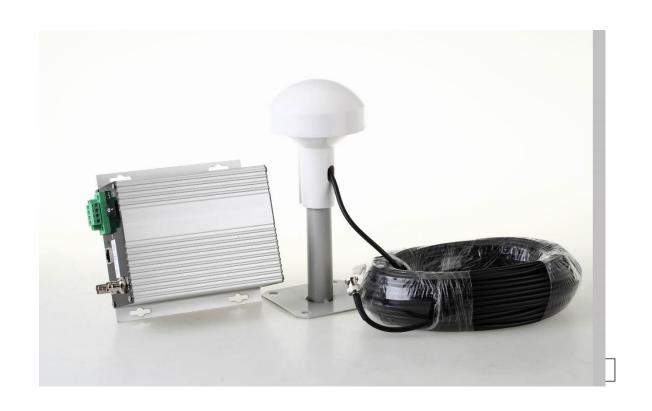

#### NTP

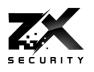

- If you move time too much >5min NTPd shutdown
- No log messages as to why
- When starting NTP you get "Time has been changed"
  - And NTP will accept the GPS even if it differs greatly from the local clock

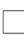

# If we turn the logging up

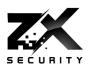

- With debugging enabled
  - Feb 24 02:36:21 ntpgps ntpd[2009]: 0.0.0.0 0417 07 panic\_stop +2006 s; set clock manually within 1000 s.
  - Feb 24 02:36:21 ntpgps ntpd[2009]: 0.0.0.0 041d 0d kern kernel time sync disabled

## Would a Sys Admin notice?

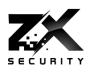

- If NTPd crashes but starts via watchdog or a manual restart
  - Will people look deeper?
  - Mill people check the time is correct?

### So how can we move time?

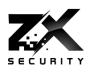

- We can't do big jumps in time
- We will have to change time in steps

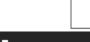

## Introducing TardGPS

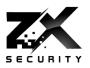

- Python Script
- Wraps the real time version of the GPS Simulator
- Moves time back in steps
  - So as not to crash NTPd
- ▶ Talked in more detail at Kiwicon 2016
- Slides:
  - https://zxsecurity.co.nz/presentations/201611\_Kiwicon-ZXSecurity\_GPSSpoofing\_LetsDoTheTimewarpAgain.pdf
- Code:
  - https://github.com/zxsecurity/tardgps

www.zxsecurity.co.nz

@nzkarit

### Note

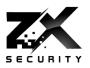

This will only work on an Air Gapped network

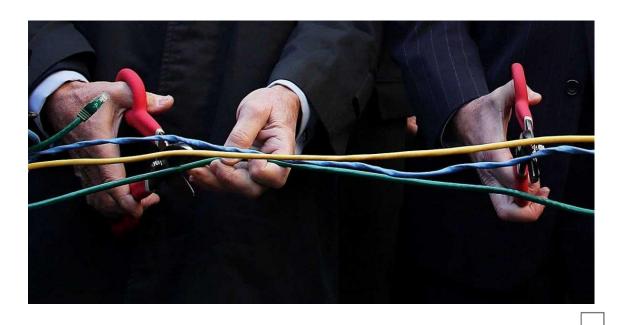

## Network Layout

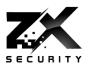

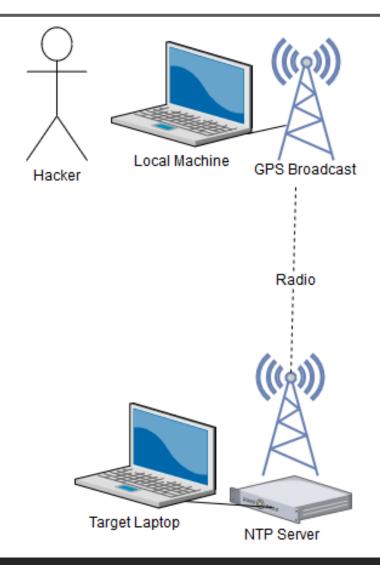

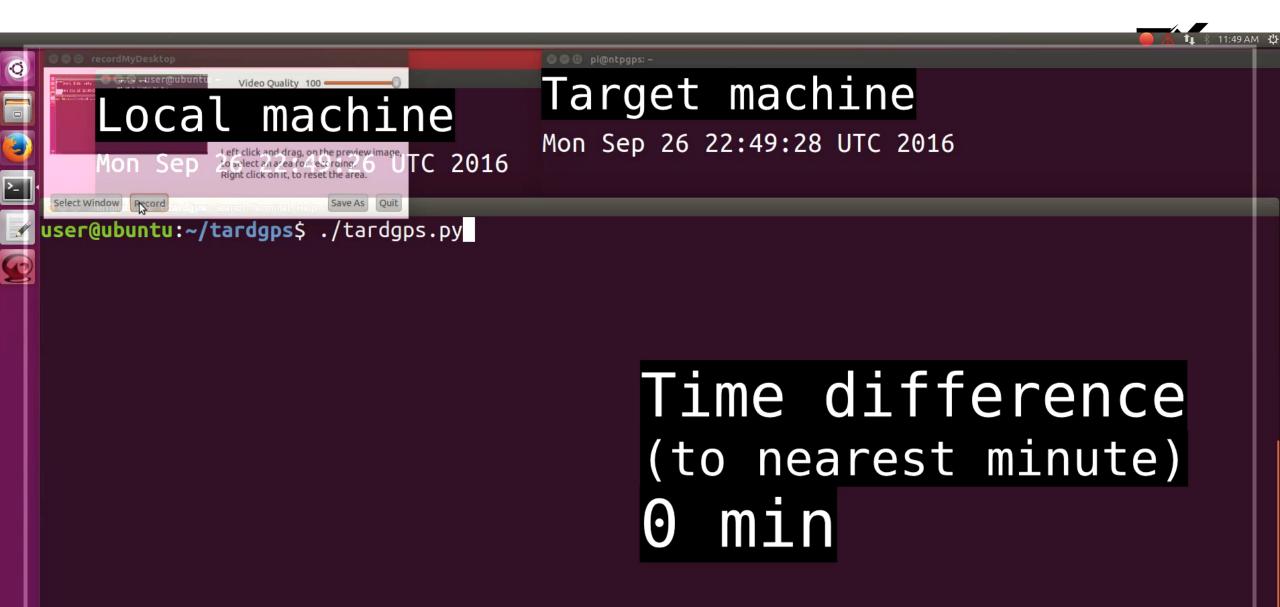

### Timebased One Time Password

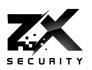

- **TOTP**
- E.g. Google Auth
- A new token every 30 seconds

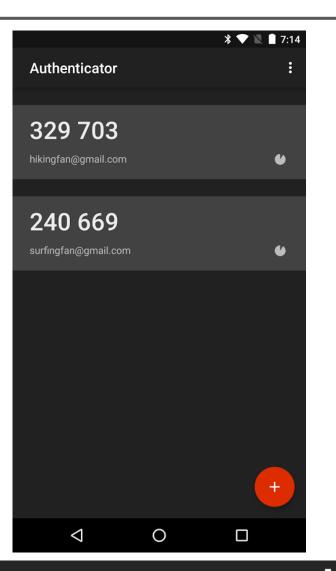

Demo

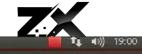

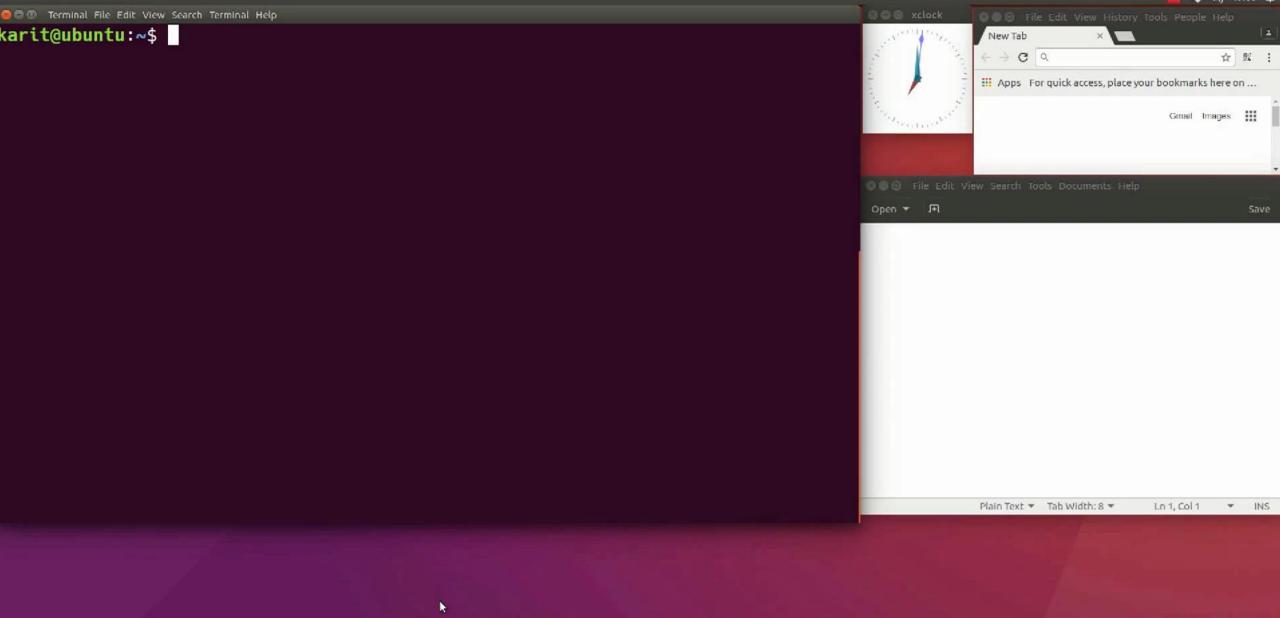

## Setting up TOTP for SSH

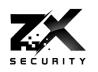

Do you want to disallow multiple uses of the same authentication token? This restricts you to one login about every 30s, but it increases your chances to notice or even prevent man-in-the-middle attacks (y/n)

## **TOTP** Implementations

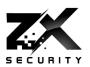

| Library                                      | Default<br>No Reuse | No<br>Default | Default<br>Reuse |
|----------------------------------------------|---------------------|---------------|------------------|
| Google Auth libpam                           |                     | X             |                  |
| Two Factor Authentication (Wordpress Plugin) | X                   |               |                  |
| OATHAuth (MediaWiki Plugin)                  | X                   |               |                  |

| Library                    | Support | No<br>Support |
|----------------------------|---------|---------------|
| Github - pyotp/pyotp       |         | X             |
| Github - mdp/rotp          | X       |               |
| Github - Spomky-Labs/otphp |         | X             |
| Github - pquerna/otp       |         | X             |

Support is a method that does verify with prior context

### What to look for in a TOTP

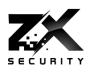

- Make sure there is a setting related to reuse
- Make sure it is set to not allow reuse

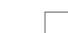

### Also other 2FA solutions

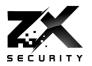

- HOTP HMAC-based one-time password
  - Also in Google Auth
- ► U2F
  - One token can be used on many sites
  - One user can subscribe more than one token
- Friends don't let friends SMS

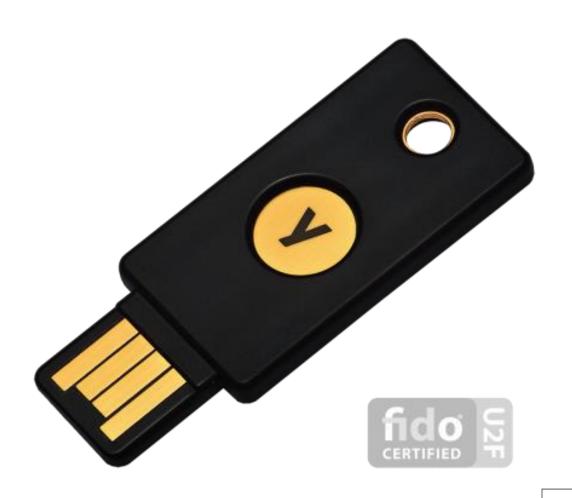

### **SUDO**

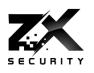

- SUDO counts time in a different way, using OS Clock Ticks
  - So you can't roll back time and bypass sudo password check timeout
  - ▶ **sudoer file** timestamp\_timeout=X
- Uptime works in a similar way

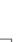

## Uptime during jump

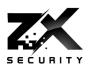

```
01:40:30 UTC 2016
                 2 users, load average: 0.00, 0.04, 0.03
          13:01:14 UTC 2016
13:01:17 up 7 min, 2 users, load average: 0.21, 0.08, 0.05
```

### **Forensics**

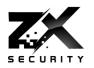

Incident Response becomes interesting when your logging starts showing:

Nov 18 13:45:43 important-server: Hacker logs out

Nov 18 13:46:54 important-server: Hacker performs 133t hack

Nov 18 13:47:47 important-server: Hacker logs in

Through time manipulation or cron running: date set 'some random time'

Also if move time forward could make logs roll and purge

If no central logging

#### Licenses

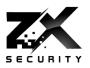

- From a Stringray Manual
  - ► (Thanks to @VickerySec to finding this)
- External GPS Sometimes an external GPS device will emit erroneous GPS ticks, causing the Gemini activation license to expire.

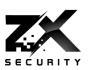

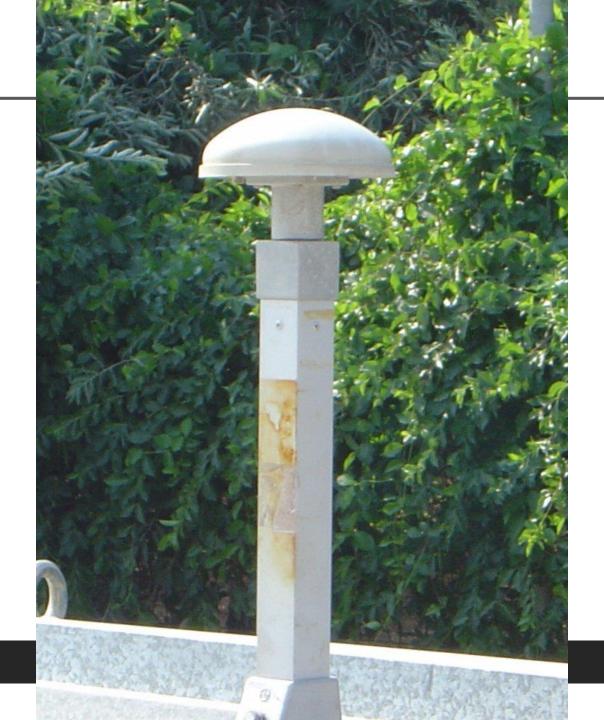

www.zxsecurity.co.nz

## Physical Access

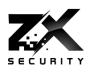

- ▶ What can we do if we have access to the data centre roof?
- ▶ GPS unit with aerial on roof serial down
- ▶ GPS unit in server and radio down wire from roof
  - Attach transmitter to wire with attenuator

- ▶ Use server 127.0.20.0
  - ntpd then knows to look at /dev/gps0 and /dev/pps0 for import

#### Serial

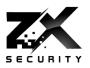

- ► NMEA Data Serial Data (/dev/gps0)
  - **\$GPGGA,062237.000,4117.4155,S,17445.3752,E,1,9,0.97,177.1,M,19.0,M,**\*4A
  - ▶ \$GPRMC,062237.000,A,4117.4155,S,17445.3752,E,0.16,262.97,120217,,,A\*7E
  - ► Hour, Minute, Second, Day, Month, Year
- ▶ Pulse Per Second PPS (/dev/pps0)

### Pulse Per Second - PPS

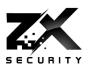

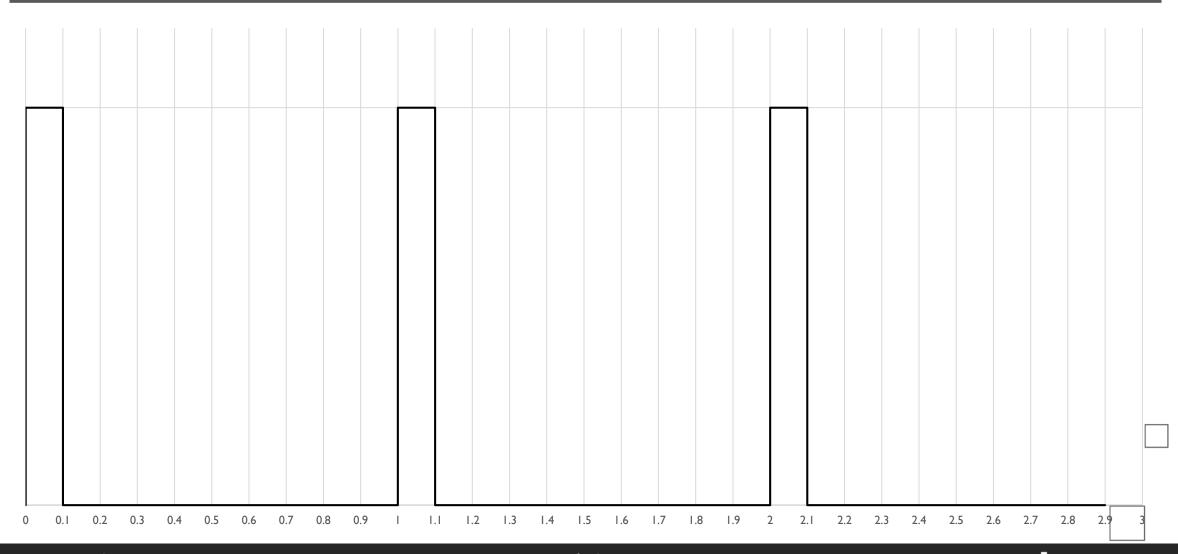

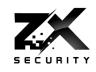

- Doesn't contain time value
- It indicates where a second starts
- Less processing on the GPS Receiver so comes through in a more timely manner
  - Rising edge can be in micro or nano second accuracy

## NTP Setup

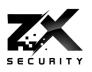

- I had NTPd running on a raspberry pi
- GPS receiver via UART serial on GPIO pins
- One wire was for PPS

### How to spoof PPS

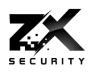

- Link the PPS pin to another GPIO pin
- Set that pin high and low as applicable

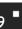

## So what happens

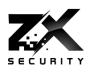

- If run PPS with a different timing the NEMA data will keep correcting
- So will keep pulling it back
- So within ±1 second
- Maybe an issue in finance, telecoms and energy
  - Where fractions of a second count

## Can we just remove the NMEA data?

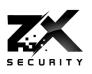

- If pull serial NTPd Tx wire
- Stops the source in NTPd, even if getting PPS signal
- So can't manipulate time just through PPS manipulation

## NMEAdesync

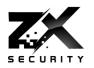

- Python Script
- Moves time back in steps
- So as not to crash NTPd
- ▶ Talked in more detail at BSidesCBR
- Slides:
  - https://zxsecurity.co.nz/presentations/201703\_BSidesCBR-ZXSecurity\_Practical\_GPS\_Spoofing.pdf
- Code:
  - https://github.com/zxsecurity/NMEAdesync

## NMEAdesync

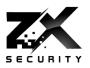

- Similar in concept to tardgps
- ▶ Though changing the data in the NMEA data rather than GPS Signal
- Adjust the time
- Adjust how fast a second is
- Also does the PPS generation

- Offers more control than tardgps
  - No GPS signal tom foolery

## NMEAdesync under the hood

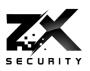

- Python Script
  - stdout \$GPRMC and \$GPGGA
  - PPS high/low on pin
  - Loop
- socat stdout to /dev/pts/X
- Symlink /dev/pts/X to /dev/gps0
- ntpd takes it from there

## NMEAdesync running

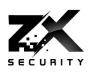

- I could get similar behaviour as tardgps
- But simpler to execute as don't have the radio aspect
- Though will require physical access to the roof of the building

### Devi

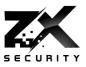

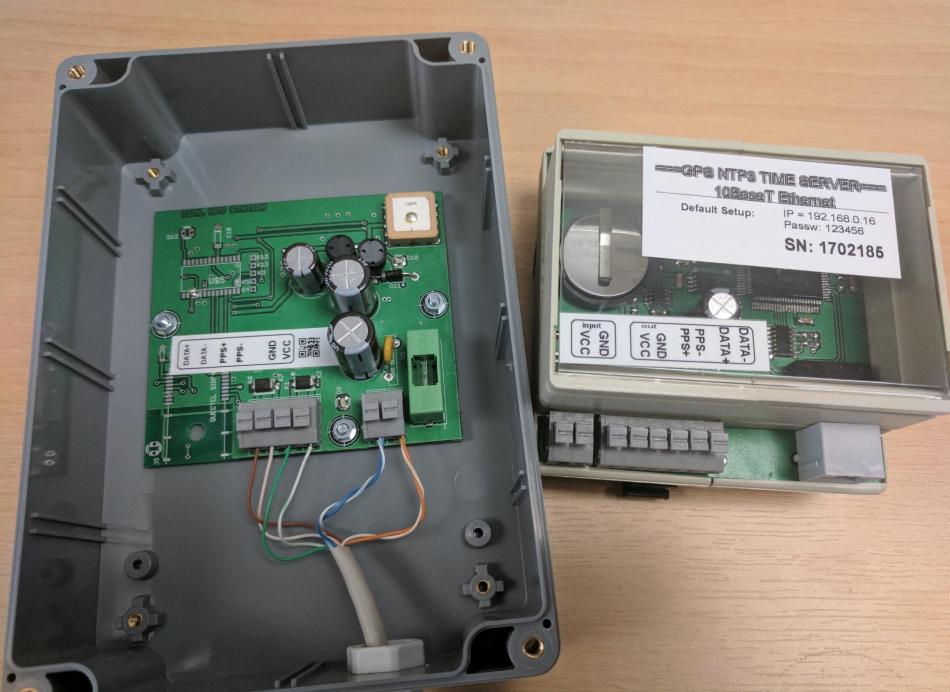

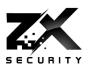

# Our involvement on the globe

- European Airports NTP time synchronization in air traffic control centers
- Mobile operators NTP servers for global time sync
- All locale powerplants NTP servers for global time sync
- Atomic powerplants NTP servers for time sync

### So what did it do?

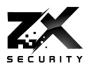

- If jumped time a large amount forward
  - It just worked
  - Didn't need TardGPS
- ▶ Backwards did require TardGPS or NMEADesync
  - ▶ Behaved like NTPd earlier

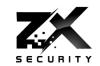

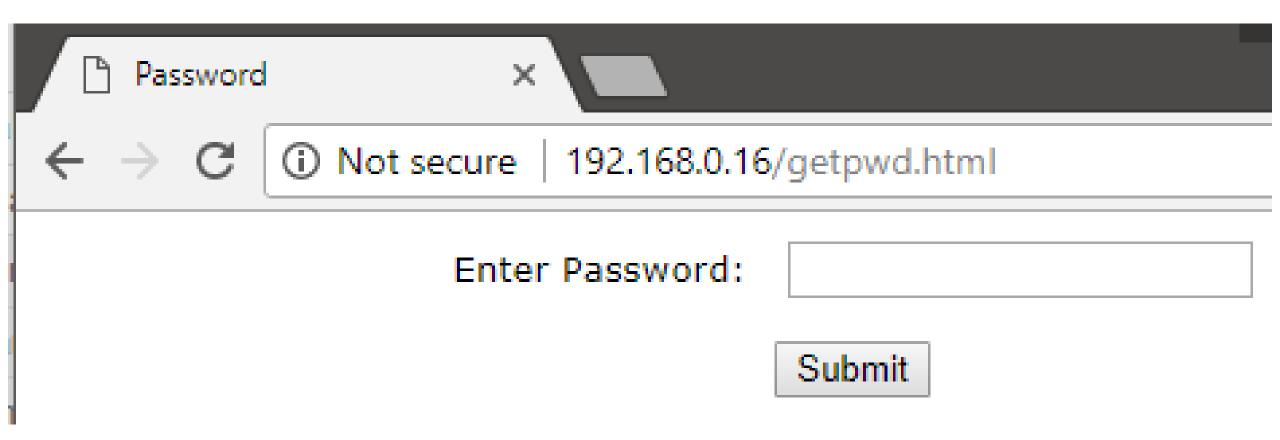

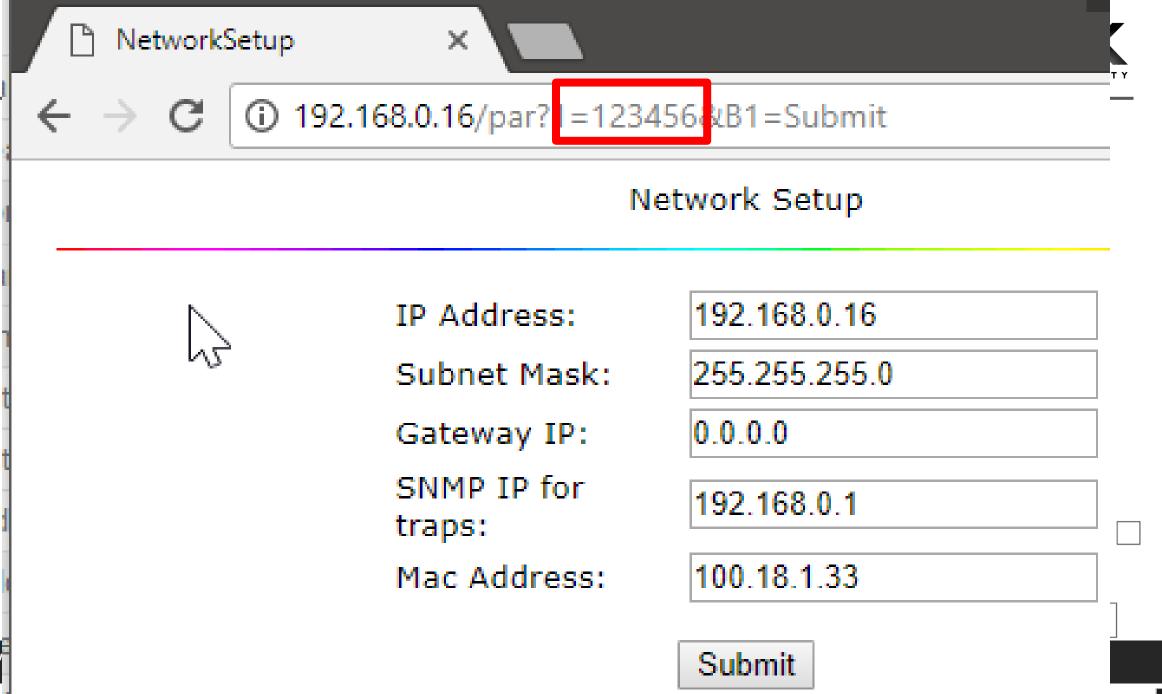

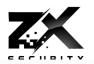

### Request

```
Raw
                                 AMF Deserialized
         Params
                  Headers
                           Hex
GET /par?1=123456&B1=Submit HTTP/1.1
Host: 192,168.0.16
Upgrade-Insecure-Requests: 1
User-Agent: Mozilla/5.0 (Windows NT 10.0;
Win64; x64) AppleWebKit/537.36 (KHTML, like
Gecko) Chrome/59.0.3071.115 Safari/537.36
Accept:
text/html,application/xhtml+xml,application/
xml; q=0.9, image/webp, image/apng, */*; q=0.8
DNT: 1
Referer: http://192.168.0.16/getpwd.html
Accept-Language: en-US, en; q=0.8
```

### Response

```
Raw
        Headers
                Hex
HTTP/1.1 200 0K
Server: Ubicom/1.1
Content-Length: 1123
< html >
<head>
<meta http-equiv="Cont-
content="text/html; ch.
ink rel="stylesheet"
<title>NetworkSetup</t
Network
<img</pre>
```

Connection: close

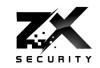

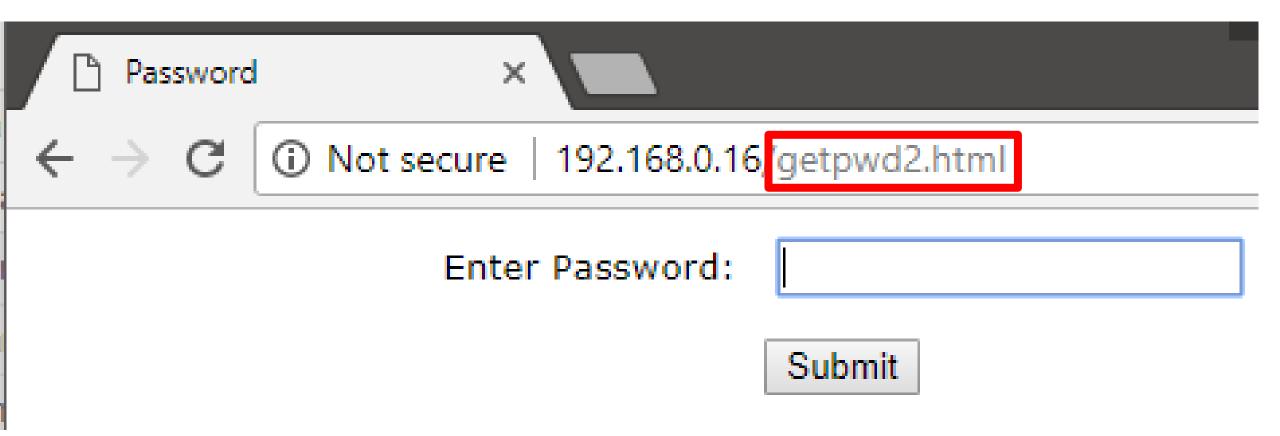

|              | NTP Internal Status | ×   |                          |   | , |   |
|--------------|---------------------|-----|--------------------------|---|---|---|
| $\leftarrow$ | → C i Not sec       | ure | 192.168.0.16/setpwd.html | ☆ | 0 | : |

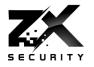

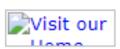

#### NTP SERVER Password setup

| New password: 🗸  | new password to IP setup page<br>and password setup page<br>enter max 16 chars             |  |
|------------------|--------------------------------------------------------------------------------------------|--|
| Password verify: | same value as new password for verifying the validity                                      |  |
| Community name   | Value of the SNMP community name.<br>default: 'public'<br>will be used on SNMP send traps. |  |
| Device Name:     | Name of this Time Server, will be send in OID binding SNMP trap.                           |  |
| Device Location: | Value describes the location of Time<br>Server.<br>will be send in OID binding SNMP trap.  |  |

www.zxsecurity.co.nz

Submit Reset

73

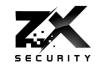

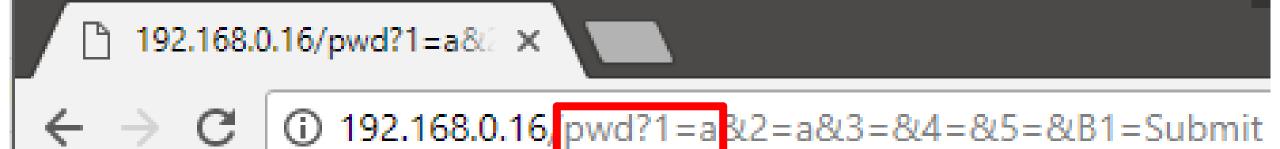

Writing new password to system...

# How can we detect this?

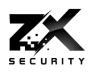

# GPS Signal Spoofing

# **GPSnitch**

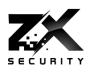

- ▶ Talked in more detail at Unrestcon 2016
- Slides on ZX Security's Site:
  - https://zxsecurity.co.nz/events.html
- Code on ZX Security's Github:
  - https://github.com/zxsecurity/gpsnitch

# What does GPSnitch Do?

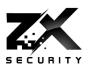

- Time offset
- SNR Values
- SNR Range
- Location Stationary

#### Demo

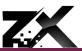

```
🕲 🖨 🗉 - user@ubuntu: ~
2016-06-28 18:53:29,499 - __main__ - DEBUG - No Spoofing. Alert Count: 0. Alert Threshold: 2. Check Failure Count: 0. Check Failure Count Threshold: 2
2016-06-28 18:53:30,500 - main - DEBUG - No Spoofing. Alert Count: 0. Alert Threshold: 2. Check Failure Count: 0. Check Failure Count Threshold: 2
2016-06-28 18:53:31,539 - __main__ - DEBUG - No Spoofing. Alert Count: 0. Alert Threshold: 2. Check Failure Count: 0. Check Failure Count Threshold: 2
2016-06-28 18:53:32,610 - main - DEBUG - No Spoofing. Alert Count: 0. Alert Threshold: 2. Check Failure Count: 0. Check Failure Count Threshold: 2
2016-06-28 18:53:32,685 - main - DEBUG - No Spoofing. Alert Count: 0. Alert Threshold: 2. Check Failure Count: 0. Check Failure Count Threshold: 2
2016-06-28 18:53:33,502 - main - DEBUG - No Spoofing. Alert Count: 0. Alert Threshold: 2. Check Failure Count: 0. Check Failure Count Threshold: 2
2016-06-28 18:53:34,503 - main - DEBUG - No Spoofing. Alert Count: 0. Alert Threshold: 2. Check Failure Count: 0. Check Failure Count Threshold: 2
2016-06-28 18:53:35.534 - main - DEBUG - No Spoofing. Alert Count: 0. Alert Threshold: 2. Check Failure Count: 0. Check Failure Count Threshold: 2
2016-06-28 18:53:36,529 - main - DEBUG - No Spoofing. Alert Count: 0. Alert Threshold: 2. Check Failure Count: 0. Check Failure Count Threshold: 2
2016-06-28 18:53:37,670 - __main__ - DEBUG - No Spoofing. Alert Count: 0. Alert Threshold: 2. Check Failure Count: 0. Check Failure Count Threshold: 2
2016-06-28 18:53:37,747 - main - DEBUG - No Spoofing. Alert Count: 0. Alert Threshold: 2. Check Failure Count: 0. Check Failure Count Threshold: 2
2016-06-28 18:53:38,560 - main - DEBUG - No Spoofing. Alert Count: 0. Alert Threshold: 2. Check Failure Count: 0. Check Failure Count Threshold: 2
2016-06-28 18:53:39,535 - __main__ - DEBUG - No Spoofing. Alert Count: 0. Alert Threshold: 2. Check Failure Count: 0. Check Failure Count Threshold: 2
2016-06-28 18:53:40,556 - main - DEBUG - No Spoofing. Alert Count: 0. Alert Threshold: 2. Check Failure Count: 0. Check Failure Count Threshold: 2
2016-06-28 18:53:41,498 - __main__ - DEBUG - No Spoofing. Alert Count: 0. Alert Threshold: 2. Check Failure Count: 0. Check Failure Count Threshold: 2
2016-06-28 18:53:42.600 - main - DEBUG - No Spoofing. Alert Count: 0. Alert Threshold: 2. Check Failure Count: 0. Check Failure Count Threshold: 2
2016-06-28 18:53:42,677 - __main__ - DEBUG - No Spoofing. Alert Count: 0. Alert Threshold: 2. Check Failure Count: 0. Check Failure Count Threshold: 2
2016-06-28 18:53:43,490 - __main__ - DEBUG - No Spoofing. Alert Count: 0. Alert Threshold: 2. Check Failure Count: 0. Check Failure Count Threshold: 2
2016-06-28 18:53:44,492 - main - DEBUG - No Spoofing. Alert Count: 0. Alert Threshold: 2. Check Failure Count: 0. Check Failure Count Threshold: 2
2016-06-28 18:53:45,503 - __main__ - DEBUG - No Spoofing. Alert Count: 0. Alert Threshold: 2. Check Failure Count: 0. Check Failure Count Threshold: 2
2016-06-28 18:53:46,481 - main - DEBUG - No Spoofing. Alert Count: 0. Alert Threshold: 2. Check Failure Count: 0. Check Failure Count Threshold: 2
2016-06-28 18:53:47,610 - __main__ - DEBUG - No Spoofing. Alert Count: 0. Alert Threshold: 2. Check Failure Count: 0. Check Failure Count Threshold: 2
2016-06-28 18:53:47,688 - main - DEBUG - No Spoofing. Alert Count: 0. Alert Threshold: 2. Check Failure Count: 0. Check Failure Count Threshold: 2
2016-06-28 18:53:48,492 - main - DEBUG - No Spoofing. Alert Count: 0. Alert Threshold: 2. Check Failure Count: 0. Check Failure Count Threshold: 2
2016-06-28 18:53:49,505 - main - DEBUG - No Spoofing. Alert Count: 0. Alert Threshold: 2. Check Failure Count: 0. Check Failure Count Threshold: 2
2016-06-28 18:53:50,498 - main - DEBUG - No Spoofing. Alert Count: 0. Alert Threshold: 2. Check Failure Count: 0. Check Failure Count Threshold: 2
2016-06-28 18:53:51,492 - __main__ - DEBUG - No Spoofing. Alert Count: 0. Alert Threshold: 2. Check Failure Count: 0. Check Failure Count Threshold: 2
2016-06-28 18:53:52,686 - main - DEBUG - No Spoofing. Alert Count: 0. Alert Threshold: 2. Check Failure Count: 0. Check Failure Count Threshold: 2
2016-06-28 18:53:52,761 - __main__ - DEBUG - No Spoofing. Alert Count: 0. Alert Threshold: 2. Check Failure Count: 0. Check Failure Count Threshold: 2
2016-06-28 18:53:53,482 - main - DEBUG - No Spoofing. Alert Count: 0. Alert Threshold: 2. Check Failure Count: 0. Check Failure Count Threshold: 2
2016-06-28 18:53:54,503 - main - DEBUG - No Spoofing. Alert Count: 0. Alert Threshold: 2. Check Failure Count: 0. Check Failure Count Threshold: 2
2016-06-28 18:53:55,503 - main - DEBUG - No Spoofing. Alert Count: 0. Alert Threshold: 2. Check Failure Count: 0. Check Failure Count Threshold: 2
2016-06-28 18:53:56,540 - main - DEBUG - No Spoofing. Alert Count: 0. Alert Threshold: 2. Check Failure Count: 0. Check Failure Count Threshold: 2
```

# Useful for

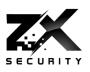

- NTP Servers
- Also GPS units wanting to know location

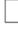

# How can we detect this?

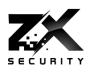

# NMEA Serial Spoofing

# NMEA Snitch

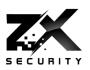

- https://github.com/zxsecurity/NMEAsnitch
- Records the NMEA sentences
- Looks at the ratios and sentences per second

# Output per second

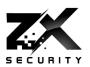

| Sentence | per second |
|----------|------------|
| \$GPGGA  | 1          |
| \$GPGSA  | 1          |
| \$GPGSV  | 0.6        |
| \$GPRMC  | 1          |
| \$GPVTG  | 1          |

# What does it do?

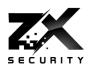

▶ Alert when the rate of sentences doesn't match the norm

# NTP Setups to avoid GPS Spoofing

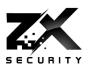

- ▶ 3+ Upstream
  - Allows for bad ticker detection and removal
- Multiple Types of upstream
  - ▶ I.e. don't pick 3 GPS based ones
  - ▶ GPS, Atomic
- Don't pick just one upstream provider
  - Rouge admin problem
  - Maybe one overseas so gives you a coarse sanity check of time

"Air gapped" networks

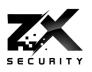

- But GPS is travelling across the air...
- Consider atomic, caesium, rubidium

# Changes for NTPd or NTP Server

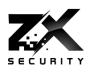

- Incorporate GPSnitch
- Additional logging for when daemon shuts down due to a time jump
- On daemon restart after a large time jump occurs, prompt user to accept time jump

#### Thanks

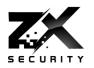

- ▶ bladeRF Awesome customer service and great kit
- ▶ Takuji Ebinuma for GitHub code
- @amm0nra General SDR stuff and Ideas
- @bogan & ZX Security encouragement, kit, time
- ▶ Fincham GPS NTP Kit
- ▶ Unicorn Team Ideas from their work
- Everyone else who has suggested ideas / given input
- DefCon For having me
- You For hanging around and having a listen
- GPSd Daemon to do the GPS stuff
- ▶ GPS3 Python Library for GPSd

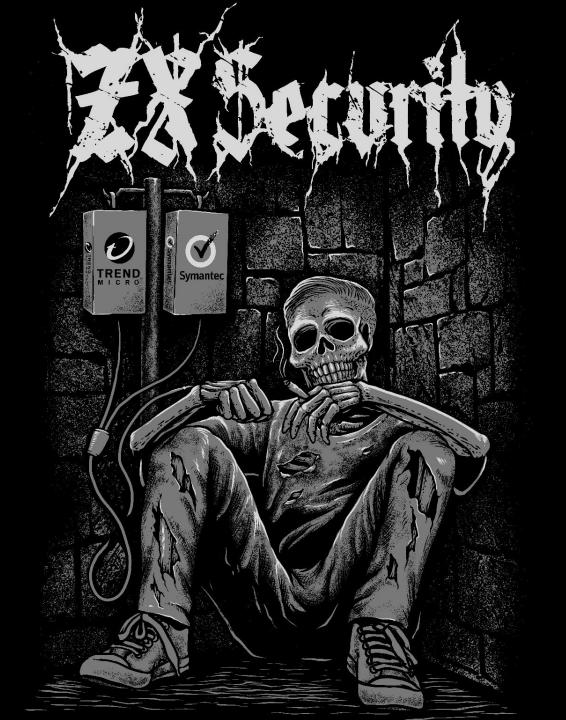

# Thanks

### **GPSnitch**

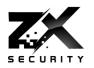

- ► Slides: <a href="https://zxsecurity.co.nz/presentations/201607\_Unrestcon-zxsecurity\_GPSSpoofing.pdf">https://zxsecurity.co.nz/presentations/201607\_Unrestcon-zxsecurity\_GPSSpoofing.pdf</a>
- Code: <a href="https://github.com/zxsecurity/gpsnitch">https://github.com/zxsecurity/gpsnitch</a>

# **GPSnitch**

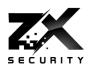

► Slides: <a href="https://zxsecurity.co.nz/presentations/201607\_Unrestcon-zxsecurity\_GPSSpoofing.pdf">https://zxsecurity.co.nz/presentations/201607\_Unrestcon-zxsecurity\_GPSSpoofing.pdf</a>

Code: <a href="https://github.com/zxsecurity/gpsnitch">https://github.com/zxsecurity/gpsnitch</a>

# tardgps

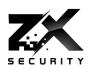

► Code: <a href="https://github.com/zxsecurity/tardgps">https://github.com/zxsecurity/tardgps</a>

#### How To

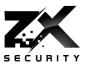

#### Code

- https://github.com/osqzss/gps-sdr-sim/
- https://github.com/osqzss/bladeGPS
- https://github.com/keith-citrenbaum/bladeGPS Fork of bladeGPS for Linux
- Blog
  - http://en.wooyun.io/2016/02/04/41.html
- ▶ Lat Long Alt to ECEF
  - http://www.sysense.com/products/ecef\_lla\_converter/index.html

# Libraries Used

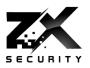

- ▶ GPS3 Python Library
  - https://github.com/wadda/gps3
- ▶ GPSd Daemon
  - http://www.catb.org/gpsd/

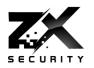

- http://www.csmonitor.com/World/Middle-East/2011/1215/Exclusive-Iranhijacked-US-drone-says-Iranian-engineer-Video
- http://www.cnet.com/news/truck-driver-has-gps-jammer-accidentally-jamsnewark-airport/
- http://arstechnica.com/security/2013/07/professor-spoofs-80m-superyachtsgps-receiver-on-the-high-seas/
- http://www.gereports.com/post/75375269775/no-room-for-error-pilot-andinnovator-steve/
- http://www.ainonline.com/aviation-news/air-transport/2013-06-16/ge-extendsrnp-capability-and-adds-fms-family

@nzkarit www.zxsecurity.co.nz

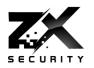

- http://www.theairlinepilots.com/forumarchive/aviation-regulations/rnp-ar.pdf
- http://www.stuff.co.nz/auckland/684933 | 9/Blessie-Gotingco-trial-GPS-expert-explains-errors-in-data
- https://conference.hitb.org/hitbsecconf2016ams/materials/D2T1%20-%20Yuwei%20Zheng%20and%20Haoqi%20Shan%20-%20Forging%20a%20Wireless%20Time%20Signal%20to%20Attack%20NTP%2 0Servers.pdf
- http://www.securityweek.com/ntp-servers-exposed-long-distance-wirelessattacks
- http://www.gps.gov/multimedia/images/constellation.jpg

.

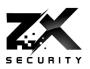

- https://documentation.meraki.com/@api/deki/files/1560/=7ea9feb2-d261-4a71-b24f-f01c9fc31d0b?revision=1
- http://www.microwavejournal.com/legacy\_assets/images/11106\_Fig1x250.gif
- https://pbs.twimg.com/profile\_images/2822987562/849b8c47d20628d70b85d25f53993a76\_4 00x400.png
- https://upload.wikimedia.org/wikipedia/commons/4/49/GPS\_Block\_IIIA.jpg
- http://www.synchbueno.com/components/com\_jshopping/files/img\_products/full\_I-I3I121210043Y1.jpg
- https://play.google.com/store/apps/details?id=com.google.android.apps.authenticator2&hl=en
- https://www.yubico.com/wp-content/uploads/2015/04/YubiKey-4-1000-2016-444x444.png
- http://www.gpsntp.com/about/
- https://upload.wikimedia.org/wikipedia/commons/4/4a/GPS\_roof\_antenna\_dsc06160.jpg

@nzkarit 96

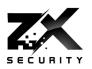

- https://cdn.shopify.com/s/files/1/0071/5032/products/upside\_down\_2.png?v=13 57282201
- https://assets.documentcloud.org/documents/3105849/Gemini-RayFish-Controller-R3-3-1-Release-Notes.pdf
- https://staticl.businessinsider.com/image/55a650fa69beddlb445e80ea-1190-625/cord-cutting-doesnt-spell-doom-for-cable-companies.jpg